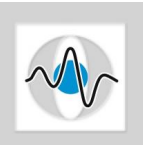

Diagnostic Medical Image Processing (DMIP) WS 2015/2016

## CONRAD Introduction

Marco Bögel, Room 09.155 [marco.boegel@fau.de](mailto:marco.boegel@cs.fau.de)

# Exercise

Read through the following tutorial. Use it to fill in the missing lines in Intro.java.

# Tutorial

## Getting Started

In order to install the CONRAD Framework, please read through the CONRAD installation.pdf and follow the instructions. Navigate to  $src \rightarrow edu.stanford.rsl \rightarrow tutorial \rightarrow dmip$  and open Intro.java

### How can I run my program?

Right-click on the class you want to run (provided a *public static void main(String[] args)* method exists), choose Run As  $\rightarrow$  Java Application or Debug As  $\rightarrow$  Java Application.

### Let's start programming

Vectors //Create a vector SimpleVector  $v = new$  SimpleVector $(1.0, 2.0, 3.0);$ 

//Min element of a vector double  $\min = v \cdot \min($ );

//Euclidean norm of a vector double  $normL2 = v.norm(VectorNormType.VEC_NORM.L2);$ 

### Matrices

//Create a 3x4 matrix  $SimpleMatrix M = new SimpleMatrix(3,4);$ 

//Access an element double val =  $M.getElement(1,2);$ 

//Access a column vector of M SimpleVector col =  $M.getCol(2);$ 

//Multiply M\*v  $SimpleVector result = SimpleOperations.multiply(M, v);$ 

//Frobeniusnorm of M double  $normF = M.norm(MatrixNormType.MAT_NORM\_FROBENIUS);$ 

 $//SVD(M)$ DecompositionSVD svd = new DecompositionSVD $(M)$ ;

#### Signals

//Use double arrays to represent a signal double[]  $x = new double{...}$ ; double[]  $y = new double{...}$ ;

//Plot the signal VisualizationUtil.createPlot $(x, y, "Title", "x", "y")$ .show $()$ ;

#### Images

//Create an image of size 128x128 Grid2D image = new Grid2D(128, 128);

//Set a pixel image.setAtIndex(x, y, value);

//create GUI to inspect pixel values, etc.  $ImageJ$  ij = new  $ImageJ()$ ;

//display the image image.show("Title");

//Load an Image from disk String filename  $=$  "C:/.../image.png";  $Grid2D$  imageDisk = ImageUtil.wrapImagePlus(IJ.openImage(filename));

//Convert Grid images to ImageJ ImageProcessors  $F$ loatProcessor imgProc = ImageUtil.wrapGrid2D(imageDisk);

 $// {\rm Perform}$  a convolution  $\text{Convolver} = \text{new Convolver}$ . float[] kernel = new float[kernelWidth\*kernelHeight]; ... conv.convolve(imgProc, kernel, kernelWidth, kernelHeight);